# Instruction **RS485 RS232 HAT**

# Product Description

RS485 RS232 HAT is an isolated RS485 and RS232 expansion board specially designed by Waveshare for Raspberry Pi. It adopts SC16IS752+SP3485, SP3232

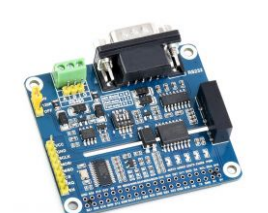

scheme, built-in power isolation, ADI magnetic coupling isolation and TVS and other protection circuits.

### Feature

- Based on Raspberry Pi 40pin GPIO interface, suitable for Raspberry Pi series boards.
- Using SC16IS752 and SP3485, SP3232 multi-chip combination scheme, can realize SPI to RS485, RS232, the communication rate is up to 921600bps.
- RS485 supports manual or automatic sending and receiving of data, which can be set by DIP switch.
- RS485 onboard resettable fuse and protection diode can ensure stable output of current and voltage, prevent overcurrent and overvoltage, and improve shock resistance.
- Onboard TVS (transient voltage suppression tube), which can effectively suppress the surge voltage and transient peak voltage in the circuit, and protect against lightning and static electricity.
- Onboard power supply and serial port transceiver indicators, easy to check the module power supply and communication status.
- Lead out the SPI control interface for easy access to main control boards such as Arduino.
- Provide complete supporting information manuals (C and python sample programs and user manuals, etc.).

## Product parameters

- Serial port expansion chip: SC16IS752
- RS485 transceiver: SP3485
- RS232 transceiver: SP3232
- Communication Interface: SPI
- Communication rate: 300~921600 bps
- Operating Voltage: 3.3/5V
- Dimension: 65mm × 56.5mm  $\bullet$
- Via diameter: 3.0mm

# Interface Description

• Pin function

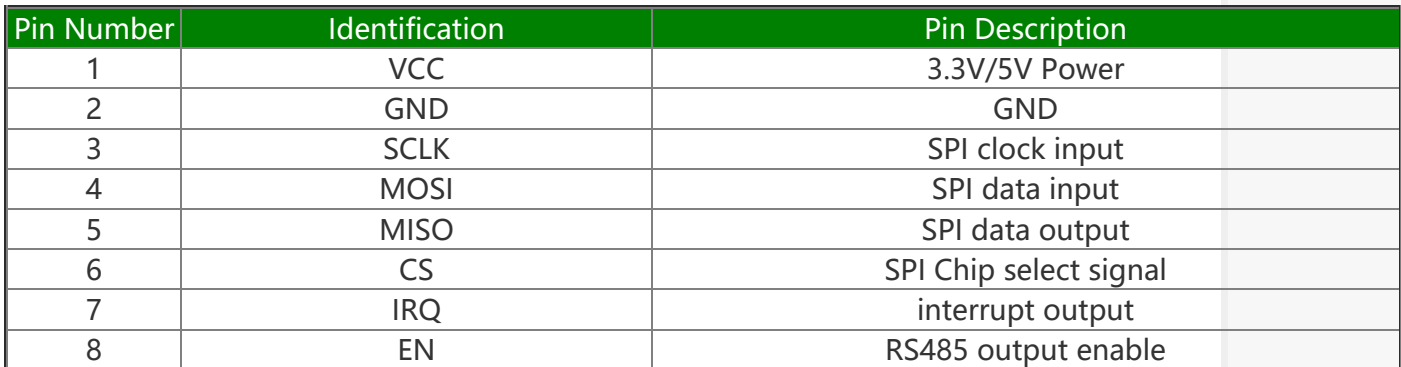

### Hardware Description

### **Controller**

This product uses SC16IS752 as the control chip. SC16IS752 is a dual-channel highperformance UART expansion chip that supports SPI and I2C interface communication. This module uses the SPI interface. Onboard power isolation, ADI magnetic coupling isolation, onboard TVS (transient voltage suppression tube), self-recovery fuse and protection diode and automatic transceiver conversion circuit. It can effectively suppress the surge voltage and transient peak voltage in the circuit, prevent lightning and static electricity, prevent overcurrent and overvoltage, improve the anti-shock ability, and can carry out signal isolation. It has the advantages of high reliability, strong anti-interference, and low power consumption.

#### Letter of Agreement

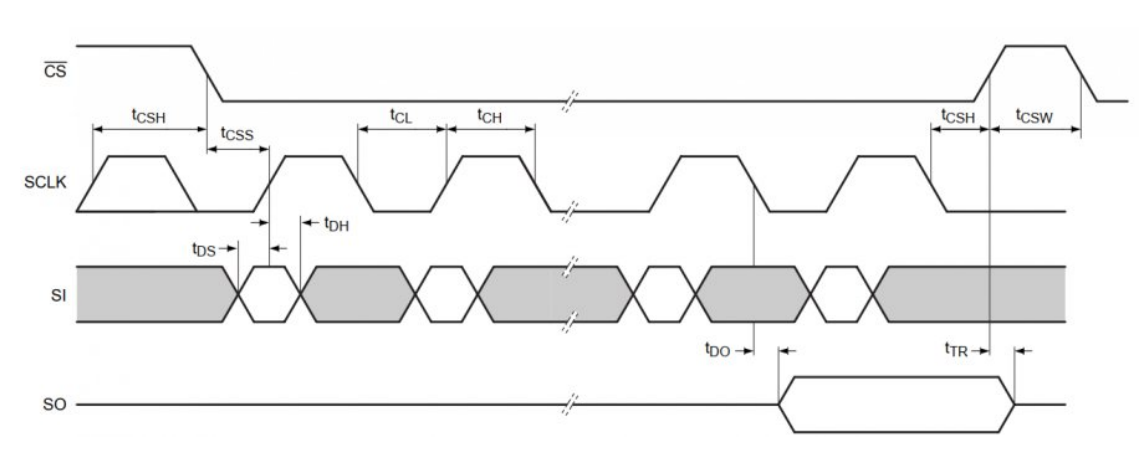

CS: letter of agreement

SCLK: SPI communication clock

MOSI/SI: SPI communication master sends, slave receives MIS0/SO: SPI communication master receives, slave sends Timing:CPHL=0, CPOL=0 (SPI0) [Remarks] For specific information about SPI communication, you can search for information online.

### Hardware connection

Detailed connection: The C and python routines need an additional RS485 to serial port module connected to channel 1 to see the effect. test.py in Python requires channel 1 and channel 2 to be connected.

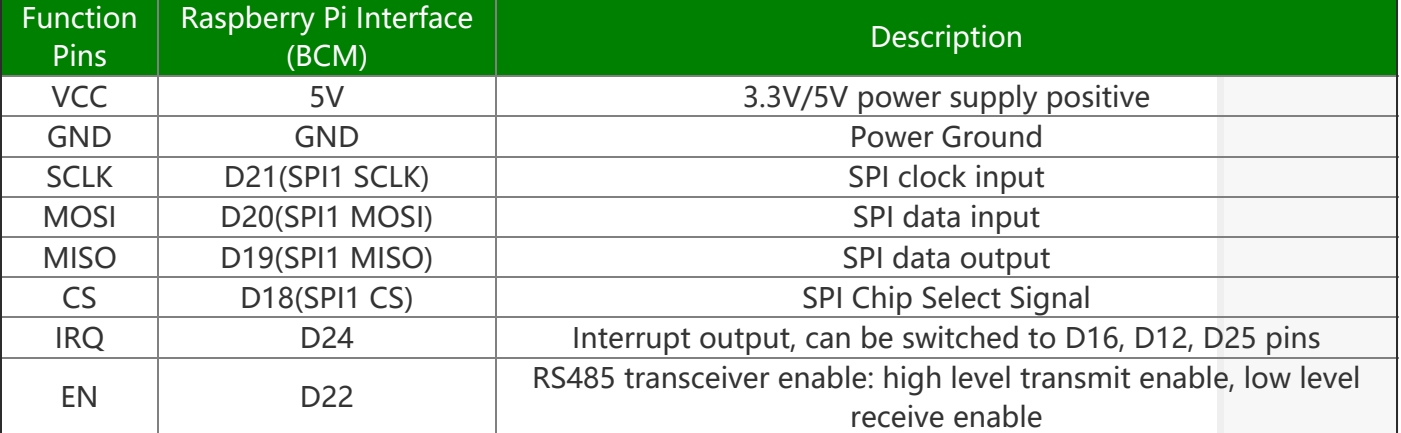

### Add driver

Execute in terminal:

```
sudo nano /boot/config.txt
#Add the following, int pin is set according to the actual welding method:
dtoverlay=sc16is752‐spi1,int_pin=24
#reboot device
sudo reboot
```
After restarting, the driver of SC16IS752 will be loaded into the system kernel. At

this time, you can run ls /dev to check the following devices:

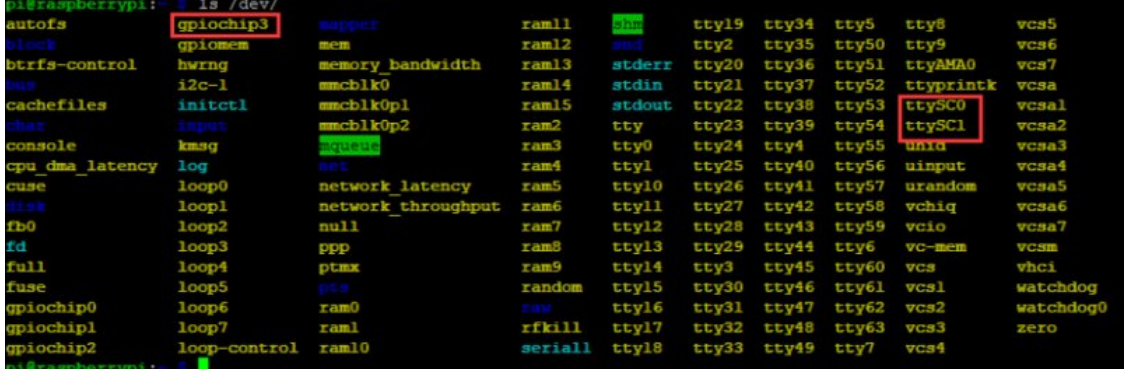

In the Raspberry Pi system on 2020-05-27, gpiochip3 has not become gpiochip2

Install the library

PS: If you are using the system of the Bullseye branch, you need to change "aptget" to "apt", the system of the Bullseye branch only supports Python3, and there is no wiringPi.

• Install BCM:

```
wget http://www.airspayce.com/mikem/bcm2835/bcm2835‐1.71.tar.gz
tar zxvf bcm2835‐1.71.tar.gz
cd bcm2835‐1.71/
sudo ./configure && sudo make && sudo make check && sudo make install
# For more information, please refer to the official website: http://www.airspay
ce.com/mikem/bcm2835/
```
• Install wiringPi:

```
sudo apt‐get install wiringpi
#For Raspberry Pi 4B may need to be upgraded;
cd /tmp
wget https://project‐downloads.drogon.net/wiringpi‐latest.deb
sudo dpkg ‐i wiringpi‐latest.deb
gpio ‐v
# Run gpio ‐v and version 2.52 will appear. If it does not appear, the installat
ion is wrong
```
• Install python2 library:

sudo apt‐get update sudo apt‐get install python‐pip sudo pip install RPi.GPIO sudo apt‐get install python‐serial

• Install python3 library:

```
sudo apt‐get update
sudo apt‐get install python3‐pip
sudo pip3 install RPi.GPIO
sudo apt‐get install python3‐serial
```
### **Testing**

Download and run the test demo:

```
sudo apt‐get install p7zip‐full
wget https://files.waveshare.com/upload/4/44/RS485_RS232_HAT.zip
7z x RS485_RS232_HAT.zip
sudo chmod 777 ‐R RS485_RS232_HAT
cd RS485_RS232_HAT/
```
C demo:

```
cd c
make clean
make
sudo ./main
```
PYTHON demo:

cd python cd examples #Use RS485 for communication sudo python3 RS485.py #Use RS232 for communication sudo python3 RS232.py #Use RS232 TO RS485 to make the modules communicate with each other sudo python3 test.py

## Resourse

#### Relevant information

• [Schematic](https://www.waveshare.net/w/upload/f/f6/RS485_RS232_HAT_SchDoc.pdf)

#### **Software**

• Sample [Program](https://www.waveshare.com/wiki/File:RS485_RS232_HAT.zip)

#### Datasheet

- [SP3485](https://www.waveshare.net/w/upload/3/36/SP3481_SP3485.pdf) @
- [SC16IS752](https://www.waveshare.net/w/upload/a/ad/SC16IS752_datasheet.pdf) @

# **FAQ**

#### Question:The 485 [Communication](#page-4-0) is abnormal, what should I do?

#### <span id="page-4-0"></span>Answer:

- 1. Determine whether A and B of 485 correspond to the controlled 485 devices one by one;
- 2. You can use the USB to 485 device to communicate with the module first to ensure that there is no problem with the settings of the Raspberry Pi;
- 3. Check the setting of odd and even bit parity of serial communication parameters.

### Question: Can the Ubuntu system be installed on the Raspberry Pi? How [to configure the config.txt file?](#page-5-0)

#### <span id="page-5-0"></span>Answer:

- 1. The Raspberry Pi is installed with the mainstream Ubuntu system and can be used;
- 2. You cannot directly change the config.txt file in the Raspberry Pi. When you open the boot folder on the Raspberry Pi, the config.txt is an empty file, which generally cannot be changed;
- 3. Instead, you need to use the SD card of the Raspberry Pi to read and change the config.txt file under the computer (or other hosts that can recognize the SD card) through the card reader.

# Support

#### Technical Support

If you need technical support or have any feedback/review, please click the **Submit Now** button to submit a ticket, Our support team will check and reply to you within 1 to 2 working days. Please be patient as we make every effort to help you to resolve the issue.

Working Time: 9 AM - 6 AM GMT+8 (Monday to Friday)

#### [Submit Now](https://support.waveshare.com/hc/en-us/requests/new)